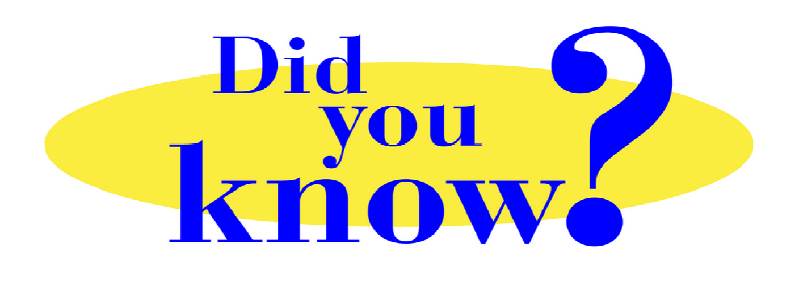

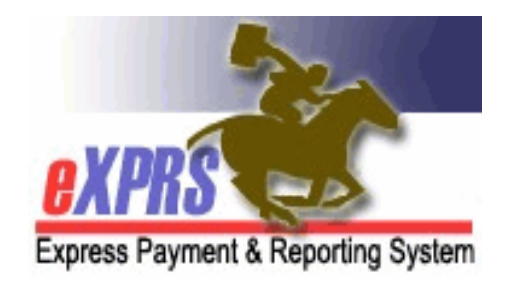

## **eXPRS Pro Tip for DD Personal Support Workers (PSWs) Viewing Paystubs in BetterOnline**™

## **Did you know** *…*

## *… that PSWs can view their paystubs directly in BetterOnline™ simply by clicking the check or direct deposit number shown in the 'Check No' column?*

PPL's BetterOnline™ system provides a great deal of payment information for PSWs, including electronic copies of their paystubs (called "invoices" in the BetterOnline™ system).

Simply login to BetterOnline™, search for paid invoices, and then click on the blue number in the **Check No** column. This will open the check stub/payroll stub associated with that payment as a PDF document. Users can view, print and/or save the paystub document once opened.

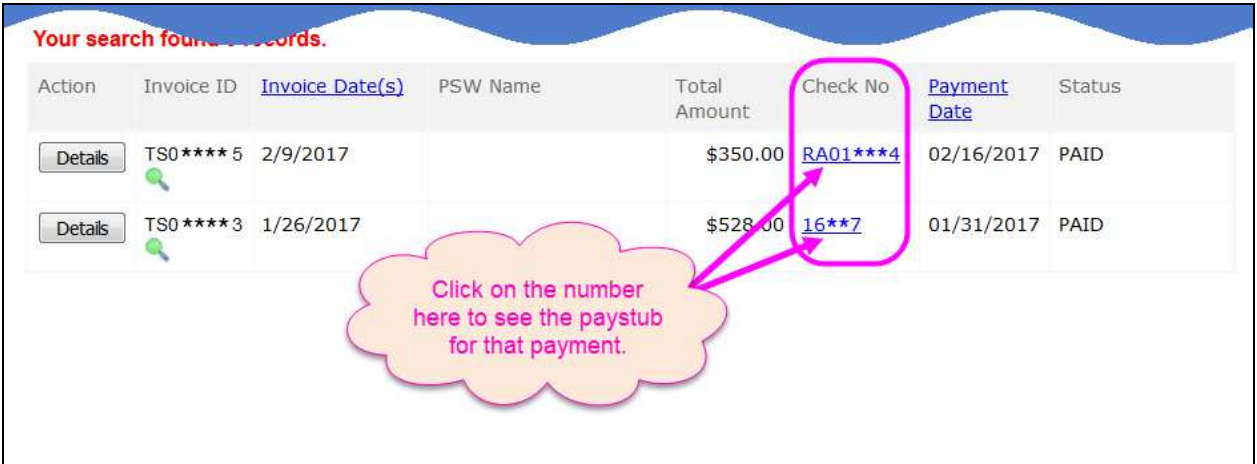

## **Remember …**

• To view your paystub, just click on the **Check No** for that payment in BetterOnline™